## Kurze Anleitung zur Leihfristverlängerung im Web-Katalog:

1. Bitte wählen Sie die zu verlängernden Medien aus, indem Sie die Titel anhaken. Danach bitte auf den Button "Medien verlängern" klicken.

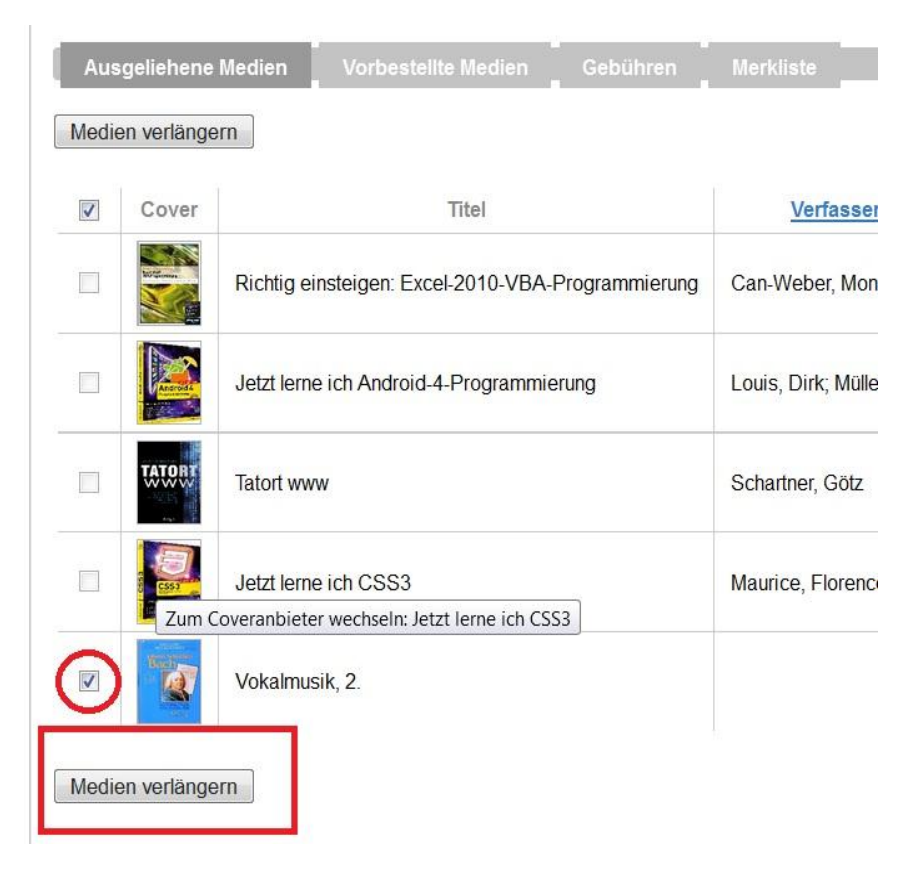

2. Jetzt unbedingt den Button "Verlängerung bestätigen" anklicken, damit die Verlängerung durchgeführt wird.

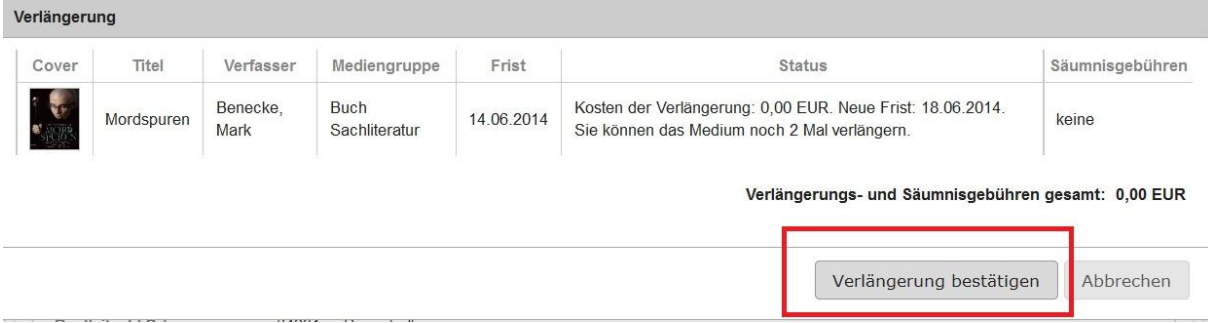

3. Die Meldung "Ihre Verlängerung wurde durchgeführt" erscheint.

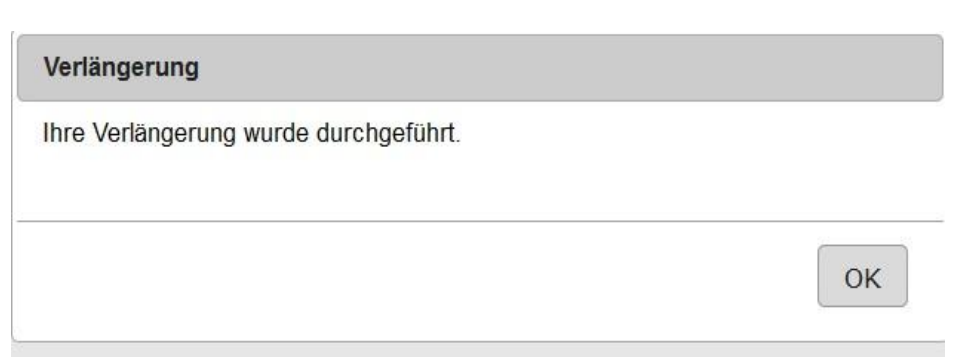